# **Configuring an Epson LCDC**

#### What is an LCDC?

Often referred to as a Display Controller, an LCDC (or LCD Controller) is an IC that receives image data to be displayed on an LCD panel. The image data is managed by the LCDC and then output with the required timing and format to the LCD panel.

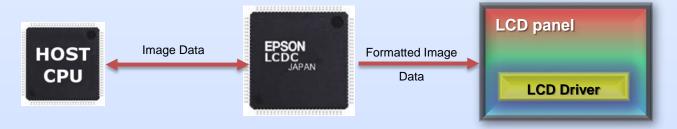

## When Should I Use an LCDC?

With so many possible methods to drive an LCD panel, consider the following examples:

| <u>Problem</u>                                                                             |   | Solution      |
|--------------------------------------------------------------------------------------------|---|---------------|
| SOC's built-in LCDC uses too much resources (i.e. bandwidth, memory)                       | _ | Need LCDC!    |
| Update existing design to TFT                                                              | - | Need LCDC!!   |
| <ul> <li>Power consumption too high due to MCU managing LCD panel</li> </ul>               | _ | Need LCDC!!!  |
| <ul> <li>Specific Display Feature required for customer project (i.e. Rotation)</li> </ul> | _ | Need LCDC!!!! |
| <ul> <li>Cost of High-end CPU/SOC with built-in LCDC</li> </ul>                            |   | Need LCDC!!!! |
| For many applications a separate <b>Epson LCDC</b> is the <b>best option</b> .             |   |               |

## **Configuring an LCDC**

For many Epson LCDCs, there are several methods that can be used to configure an LCDC for use with a specific LCD panel. For example:

- Using the CFG Configuration Tool to generate a register initialization sequence
- Using the Panel Initialization spreadsheet to create basic panel configuration register values
- Using the Windows Application Programming Interface (API) to simplify programming the LCDC

**Note:** Not all methods are available for all LCDC products. To determine which resources are available for each LCDC, check the LCDC Resources Table at <a href="https://vdc.epson.com/lcd-resources">https://vdc.epson.com/lcd-resources</a>.

## **CFG Configuration Tool**

CFG is an interactive Windows® configuration tool for determining Epson LCDC register values based on a user defined configuration. This configuration information can be saved in a variety of text file formats for use in other applications. The configuration utility may also be used to configure Epson LCDC utilities, such as PLAY, or any program built with the Application Programming Interface (API) or Hardware Abstraction Layer (HAL) libraries.

## **Using CFG**

The basic flow for using the CFG Configuration Tool is:

- Create a configuration using the CFG Tabs (see Features, Registers, Direct Tab descriptions)
- 2. If necessary, modify registers directly
- 3. Export the configuration information to desired format
- 4. Optionally, CFG can be used to directly modify any executable built with the Windows API

#### **Features Tab**

The Features Tab allows a specific LCDC configuration to be defined. All features are presented in a tree-control pane. The configuration is changed by selecting the desired setting for each feature. If the panels.xml file is present in the same folder as the CFG tool, a number of predefined panel configurations are available. For detailed information about each feature, hover the cursor over the feature name and a tooltip is shown with expanded information.

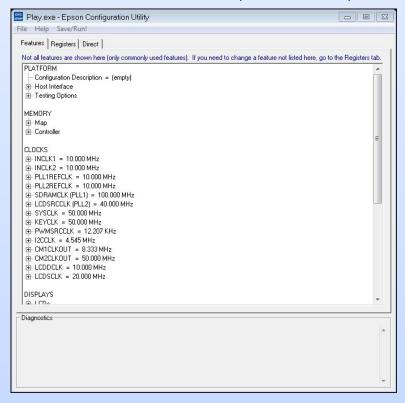

## **Registers Tab**

The Registers Tab allows viewing and editing of the LCDC register values that will be included in the initialization sequence. These registers are listed in the order in which they will be initialized by an application.

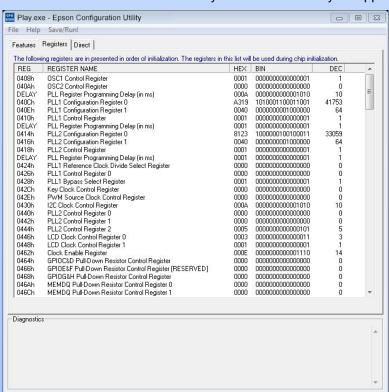

#### **Direct Tab**

The Direct Tab allows direct access to the LCDC through a supported Epson Evaluation Board.

The settings on this tab allow direct access to the physical chip while using the evaluation board. All the current configuration settings are used when the chip is initialized. This Tab is not available in all versions of CFG.

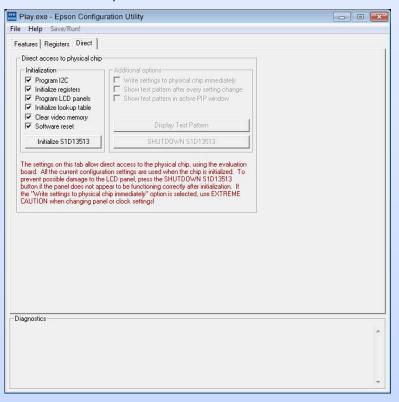

## **CFG Menus**

The following describes some of the options in the File and Help menus of the CFG Configuration Tool. Not all selections, or additional selections, may be available in all versions of the CFG Configuration Tool.

- Open
  - The Open option allows the CFG tool to read the configuration information from programs based on the Epson API or HAL libraries. When CFG opens a file, it scans the file for an identification string, and if found reads the configuration information. This feature may be used to quickly arrive at a starting point for register configuration.
- Save / Save As
  - The Save option allows configuration information to be saved to programs based on the Epson API or HAL libraries. This allows such applications to initialize the LCDC to a specified configuration at startup.
- Configure Multiple
  - This option allows configuration information to be saved into multiple programs at once. All applications must be based on the Epson API or HAL libraries.
- Export
  - After determining a desirable configuration, this option allows the user to save the register information as a variety of useful ASCII text file formats such as:.
  - C header file for use in writing HAL library applications with the Windows API
  - C header file which lists each register and the value it should be set to
  - C header file intended for use in developing display drivers for operating systems such as Linux
  - Comma delimited text file containing the configuration information in CSV format
  - Text file that can be used as a reference guide to the LCDC registers
  - C source file containing configuration information for LCDC API support
- Import

This option allows the user to import the configuration information from an initialization (.ini) file.

## **Panel Initialization Spreadsheet**

A Panel Initialization Spreadsheet is available for several Epson LCDCs that assists with the generation of initialization values for a number of popular panels. It is designed to accept the required specifications of a given panel and, if possible, generate compatible panel initialization register values for the LCDC. Note that not all panels are compatible with all LCDCs.

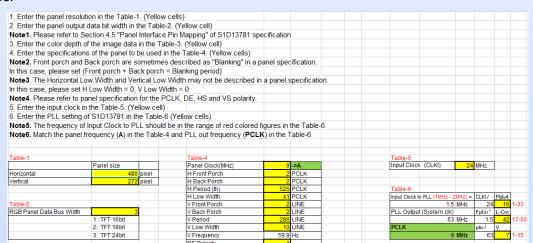

#### Windows API

A Windows Application Programming Interface (API) is available for many Epson LCDCs. The intent of the API is to provide a wrapper over the actual LCDC hardware that abstracts tasks into pre-written functions. This simplifies developing test applications using the API. It also provides royalty-free source code that can be adapted for use in custom applications and with a variety of operating systems.

#### The API includes:

- Royalty-free source code for the core LCDC functions
- Test and sample source code demonstrating the use of the API
- Project files to build and develop an application using MS Visual Studio
- Epson Evaluation Board support

## Why Use Epson?

Epson provides a wide range of LCDC solutions that meet the diverse requirements of today's complex markets. Epson LCD Controllers are ideal for products targeting WQVGA to XGA size LCD Panels.

Epson produces the LCDC series of products in its own FAB allowing Epson to achieve a good reputation with many customers for quality control and stable supply.

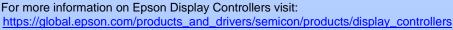

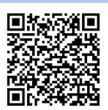

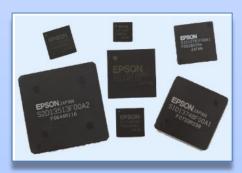

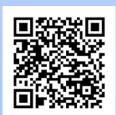

For technical resources, such as Specifications, Software, and Videos visit: <a href="https://global.epson.com/products\_and\_drivers/semicon/information/support.html">https://global.epson.com/products\_and\_drivers/semicon/information/support.html</a>